## "What If" DARS

## What is a "What If" Degree Audit Report?

,,,,,,,,,,,,,,,,,,,,

A "What If" Degree Audit Report (DARS) is a computer generated report for undergraduate students that matches the requirements of a degree program with a student's completed coursework displayed in Hokie Spa. If students have not declared their option, or want to see how their completed and in progress work fits into another major or option, a "What If" DARS is a great way to do so.

## How to Run a "What If" Degree Audit Report

- Go to [www.hokiespa.vt.edu](http://www.hokiespa.vt.edu/)
- Click on the Hokie Spa tab at the top of the screen
- Scroll down and select **"DARS and Hokie GPS-Graduation Plan for Success"**
	- Select **"View Your Profile"** underneath **"Student Access"**
	- Click **"Run Audit"** in the new generated page
	- Scroll down and click **"Select a Different Program"**
	- o In the program menu select the degree program (with the correct option and emphasis if applicable) you wish the "What If" DARS for
	- Select the appropriate **catalog year** (this will be the semester and year you started at Virginia Tech)
	- If desired, you can add a **Minor** to your degree audit
	- Click "Run Different Program" to generate the Degree Audit Report

## Interpreting Your "What If" Degree Audit Report

- Each drop down menu in DARS is split based on different degree requirements according to the corresponding checksheet
- Clicking on the > will generate a detailed list of what classes fulfill these requirements

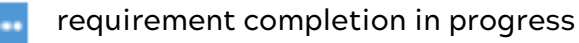

requirement complete

requirement not complete

- If the requirement is not complete, the report will list the credit hours needed to fulfill the degree requirement
- It will also provide a list of courses which can fulfill that degree requirement
	- If it says "2xxx, 3xxx, or 4xxx" that means you can choose any 2000, 3000, or 4000 level course under that specific department

If you have questions about interpreting your "What If" DARS Report, contact your School of Animal Sciences academic advisor.

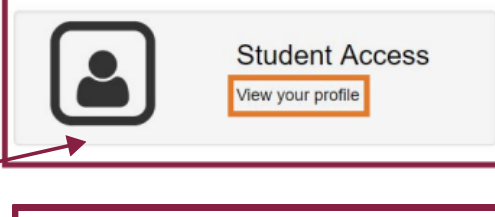

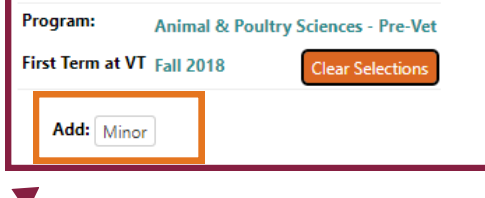

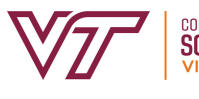

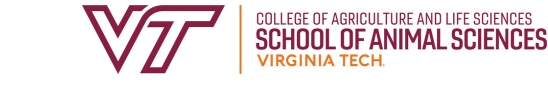